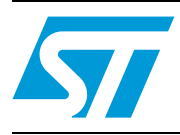

EVALSP1340CPU evaluation board, revision 2.2

# <span id="page-0-0"></span>**1 Introduction**

This document applies to revision 2.2 evaluation boards.

This evaluation board is intended to be used to:

- enable quick evaluate and debugging of software for the SPEAr1340 embedded MPU
- act as a learning tool for rapid familiarity with the features of the SPEAr1340
- provide a reference design to use as a starting point for the development of a final application board

The EVALSP1340CPU board is equipped with interfaces to the high-speed peripherals embedded in SPEAr1340 device.

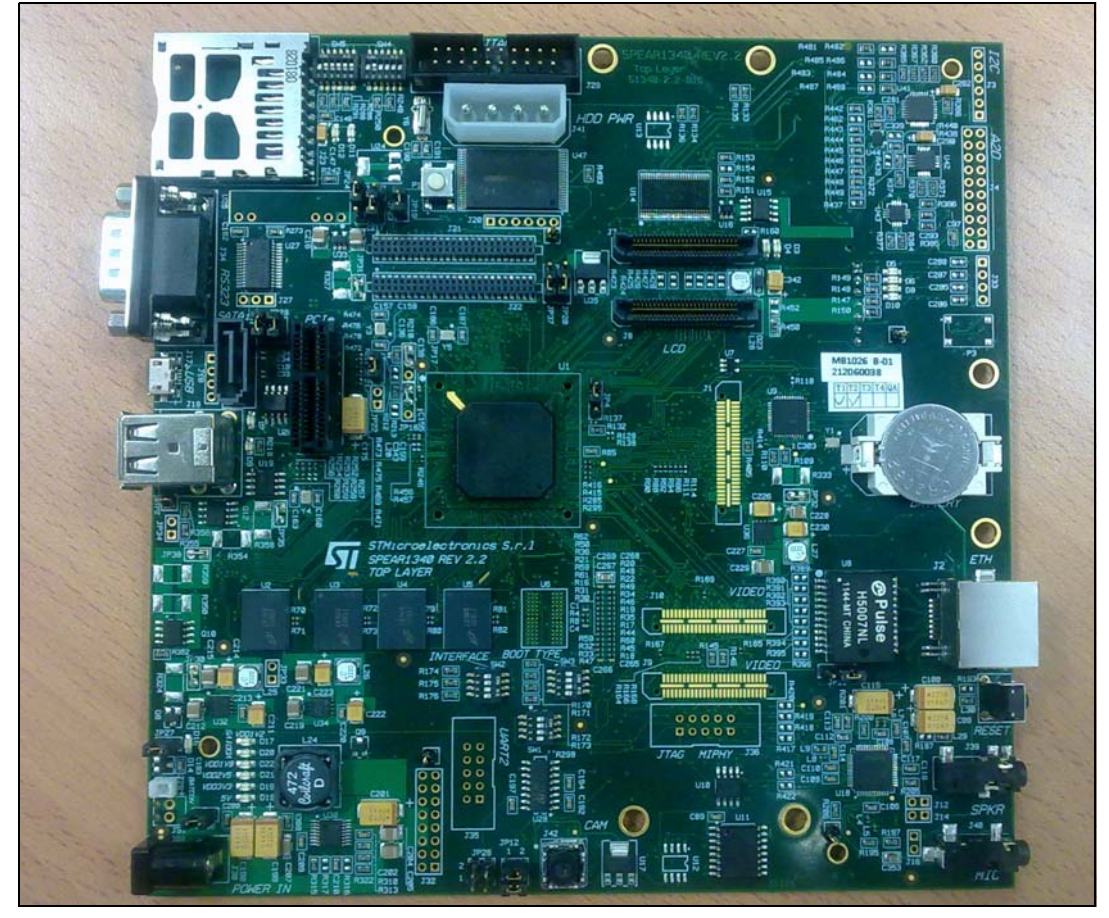

<span id="page-0-1"></span>**Figure 1. EVALSP1340CPU board rev. 2.2**

September 2012 Doc ID 022878 Rev 3 1/35

# **Contents**

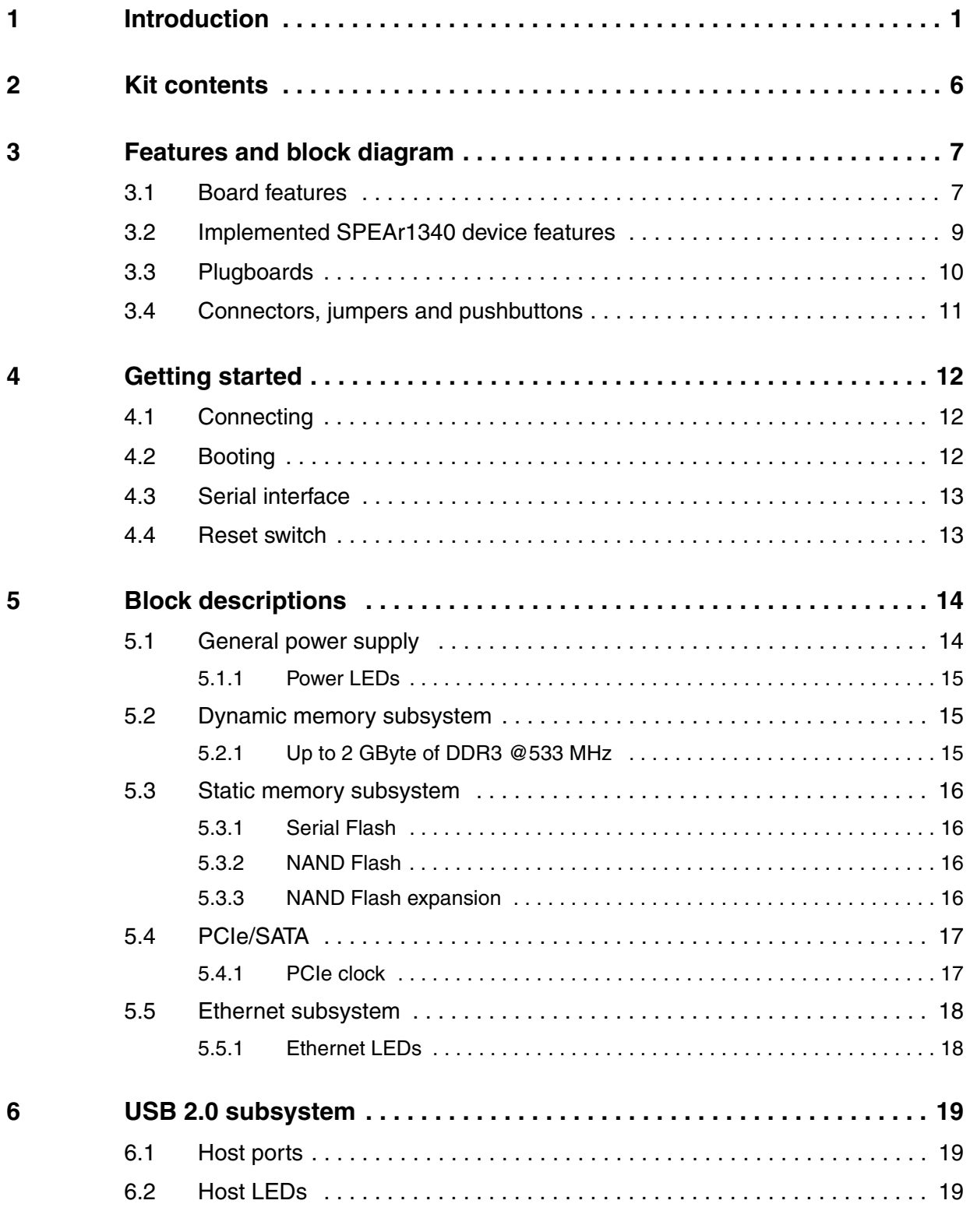

2/35 Doc ID 022878 Rev 3

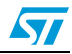

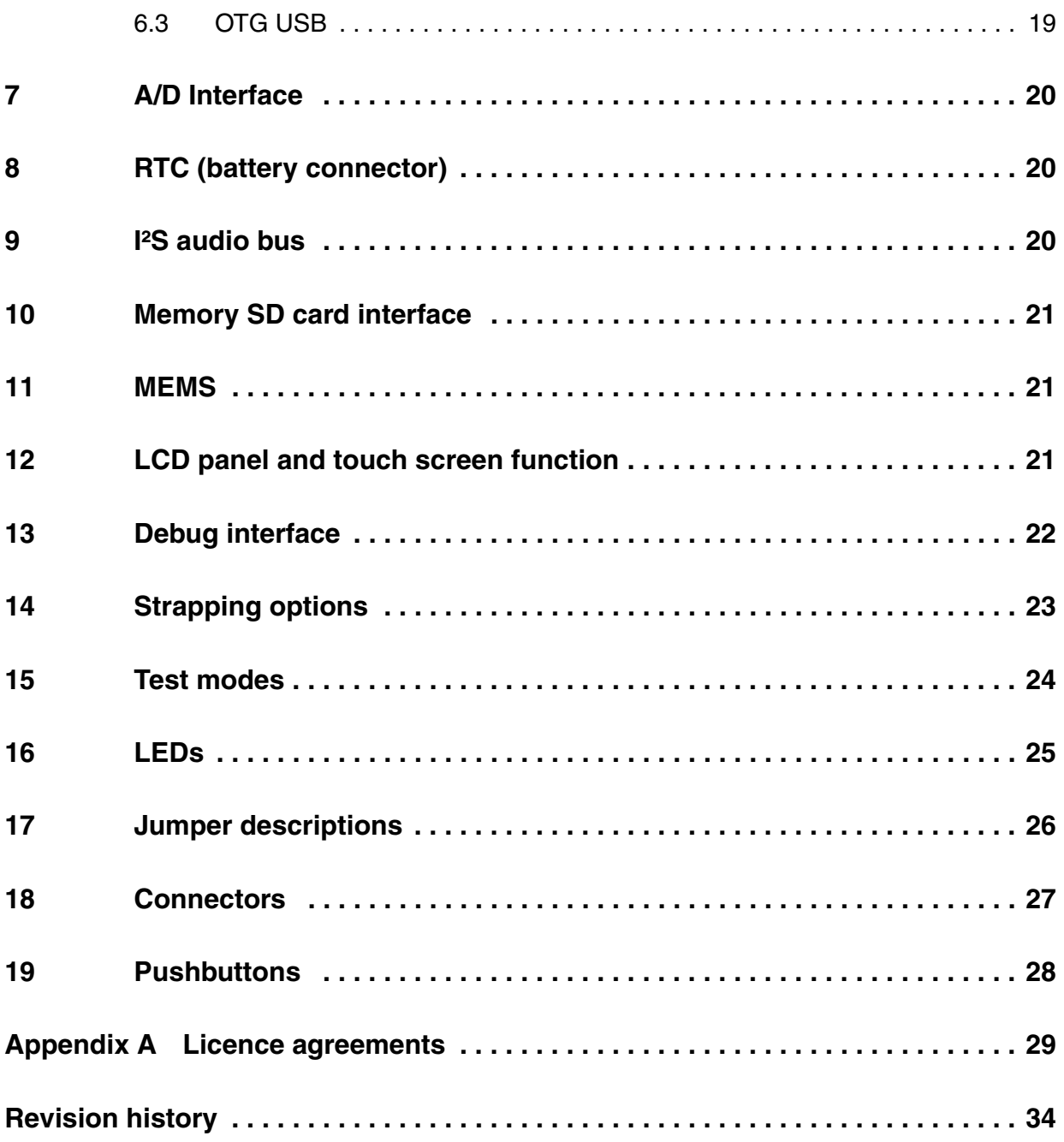

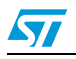

# **List of tables**

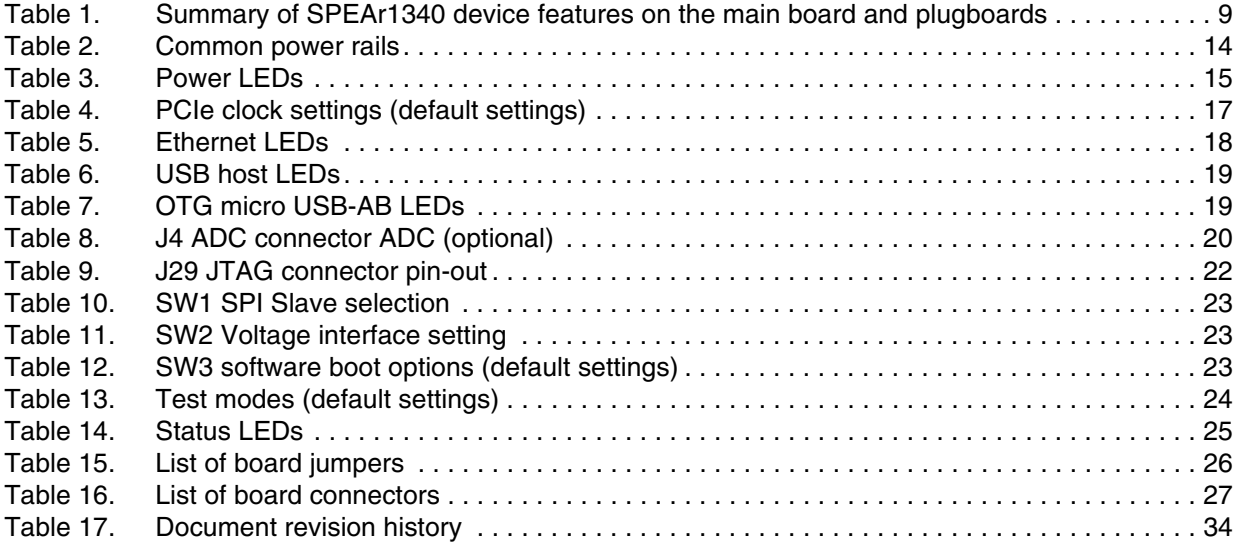

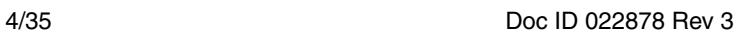

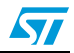

# **List of figures**

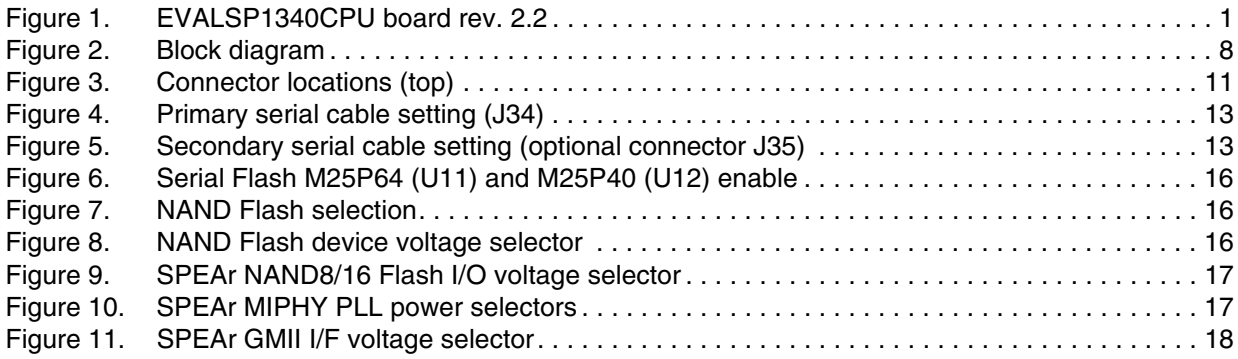

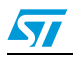

# <span id="page-5-0"></span>**2 Kit contents**

- EVALSP1340CPU main board
- CLCD VGA plugboard
- AC power adapter (output voltage 12V 2A)

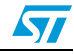

# <span id="page-6-0"></span>**3 Features and block diagram**

## <span id="page-6-1"></span>**3.1 Board features**

- SPEAr1340 embedded MPU
- 4 DDR3 chips (32-bit) 1 GB
- Serial NOR Flash, 8 MB
- 8-bit NAND Flash, 2 Gb
- 16-bit NAND Flash expansion connector
- Audio stereo jack and microphone
- Two USB 2.0 high speed host ports
- One OTG 2.0 high speed port (Micro USB-AB)
- One 10/100/1000 Ethernet port
- One PCIe X1 Root Complex connector
- One SATA connector
- One SDIO connector
- One UART serial port (up to 115 Kbaud)
- LCD connectors (LVDS bus TFT panel)
- MEMS (accelerometer & magnetometer)
- Debug port (CPU JTAG connector)
- Camera module (1600x1200)

## **Optional**

- 10" LCD kit order code EVALSP1340LCD
- CLCD Video HDMI transmitter plugboard order code EVALSP1340HDM

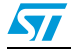

<span id="page-7-0"></span>**Figure 2. Block diagram**

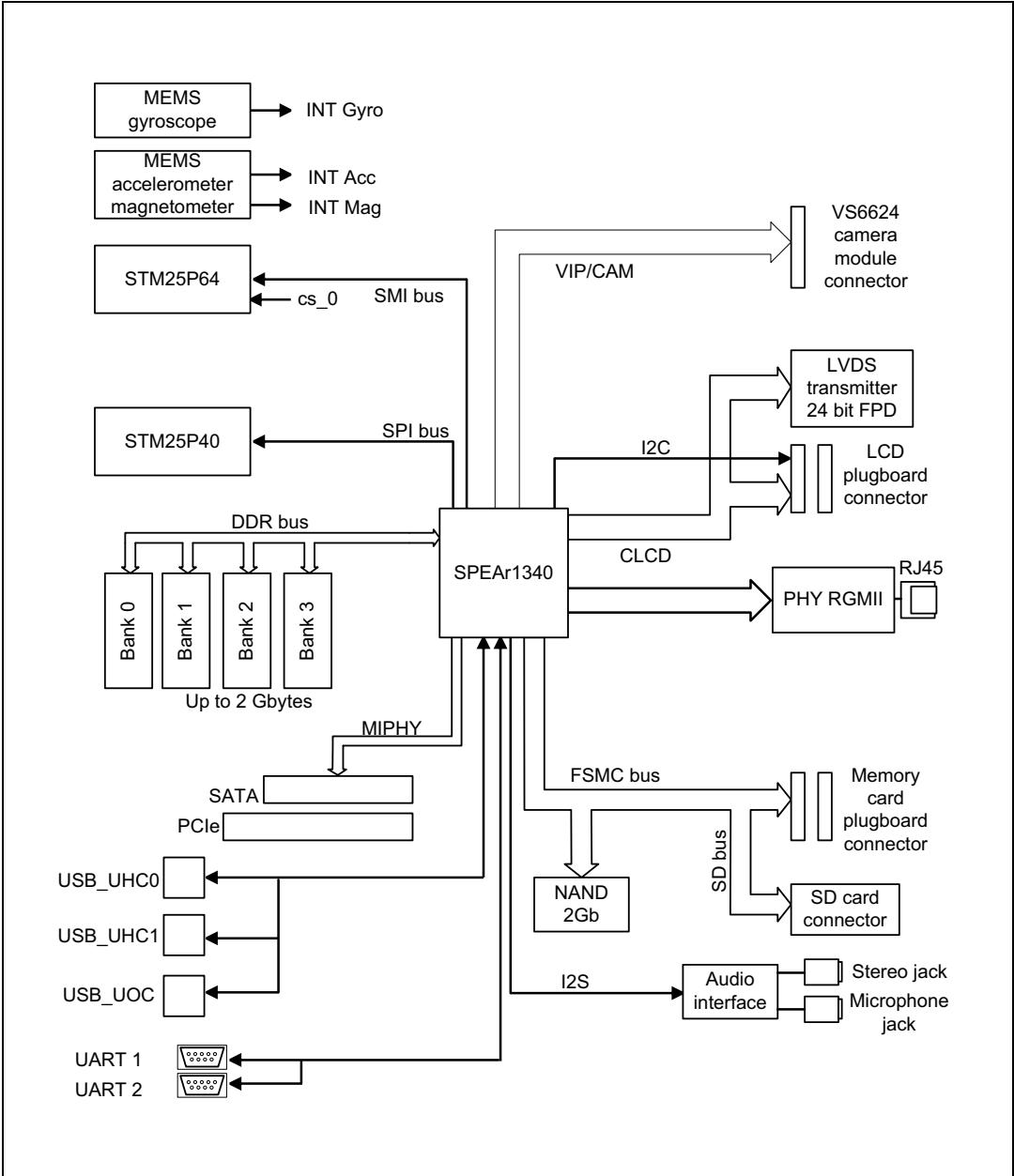

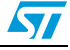

## <span id="page-8-0"></span>**3.2 Implemented SPEAr1340 device features**

The following table shows the device features, the primary and alternate functions as well as the specific plugboard used.

All IPs except Timer and MHY\_debug are testable.

The XGPIO pins listed in the table can be set through software registers.

**Legend**:

 $X = a$ vailable

 $=$  not available

### <span id="page-8-1"></span>**Table 1. Summary of SPEAr1340 device features on the main board and plugboards**

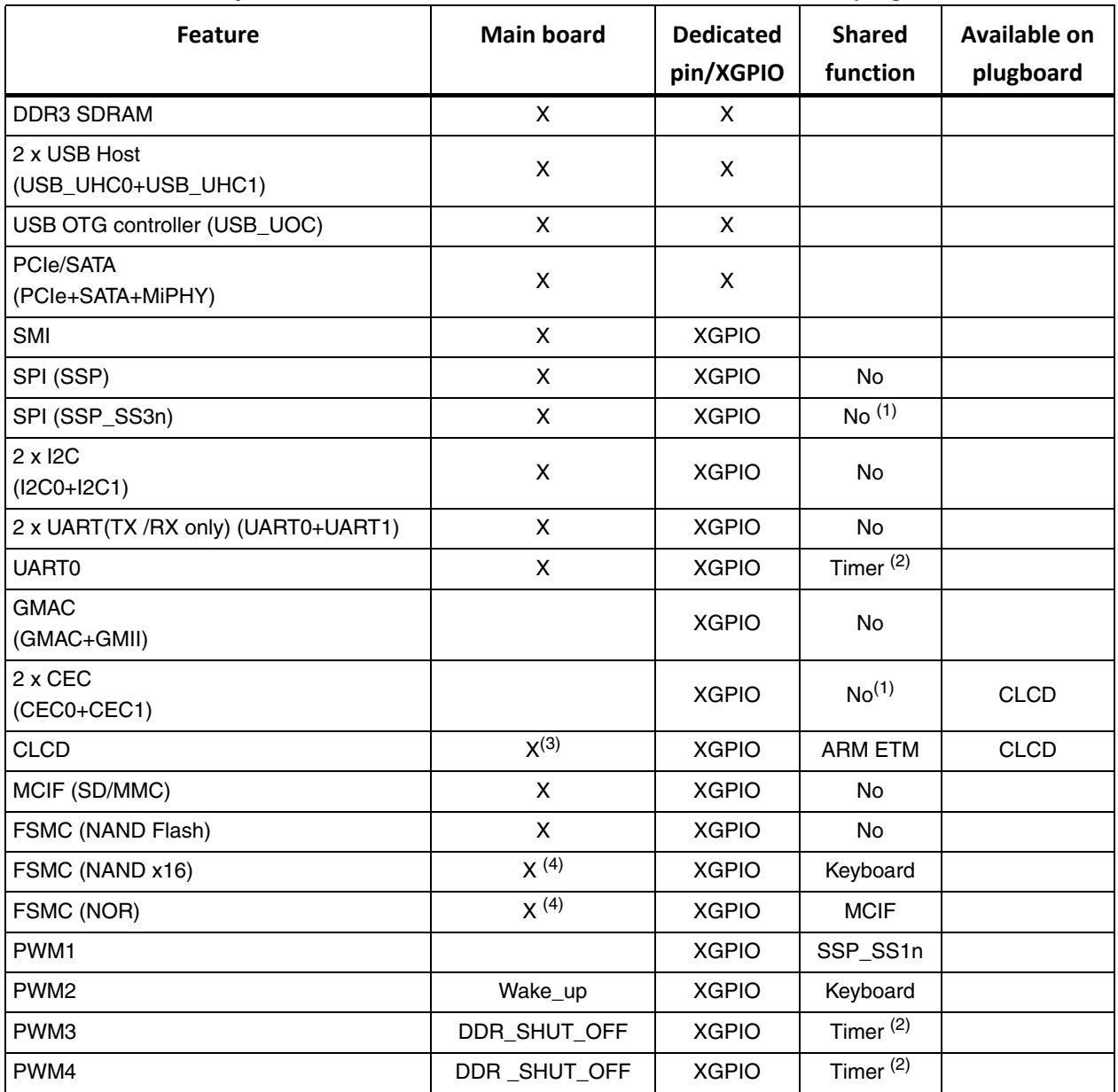

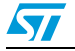

- <span id="page-9-1"></span>1. Shared with MPHY\_debug
- <span id="page-9-2"></span>2. Timer not testable. Pins used for DDR\_SHUT\_OFF
- 3. Some CLCD pins are shared with MPHY\_debug
- <span id="page-9-3"></span>4. Only strip connector on board

## <span id="page-9-0"></span>**3.3 Plugboards**

Plugboards allow you to adapt the evaluation board to interface with different hardware interfaces. They are connected to the main board through small high speed shielded connectors to avoid quality degradation of the signals. Each plugboard has the interface connectors in different positions to prevent insertion errors. Two video output plugboards are available: CLCD\_VGA (included in the EVALSP1340CPU box) and CLCD\_HDMI (EVALSP1340HDM can be ordered separately).

The CLCD plugboards support all the standards supported by the SPEAr1340 CLCD IP. Each plugboard contains a physical video chip interface, video connector, local power supply, and it implements all routing rules for standard requests.

- CLCD Video HDMI transmitter plugboard
	- A/V transmitter: Analog Device AD9889B
	- Supports HDMIv1.3 up to 1080p and UXGA@60Hz
	- Bandwidth: 165 MHz
	- HDCP v1.2 protocol
	- Supports both S/PDIF and I2S audio
	- Order code EVALSP1340HDM
- CLCD VGA plugboard
	- Analog Devices AD7125
	- 303 msps throughput rate
	- Triple 8-bit DAC

The VGA plugboard or the HDMI plugboard must be plugged into connectors J7 and J8.

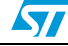

### <span id="page-10-0"></span> $3.4$ **Connectors, jumpers and pushbuttons**

#### <span id="page-10-1"></span>Figure 3. **Connector locations (top)**

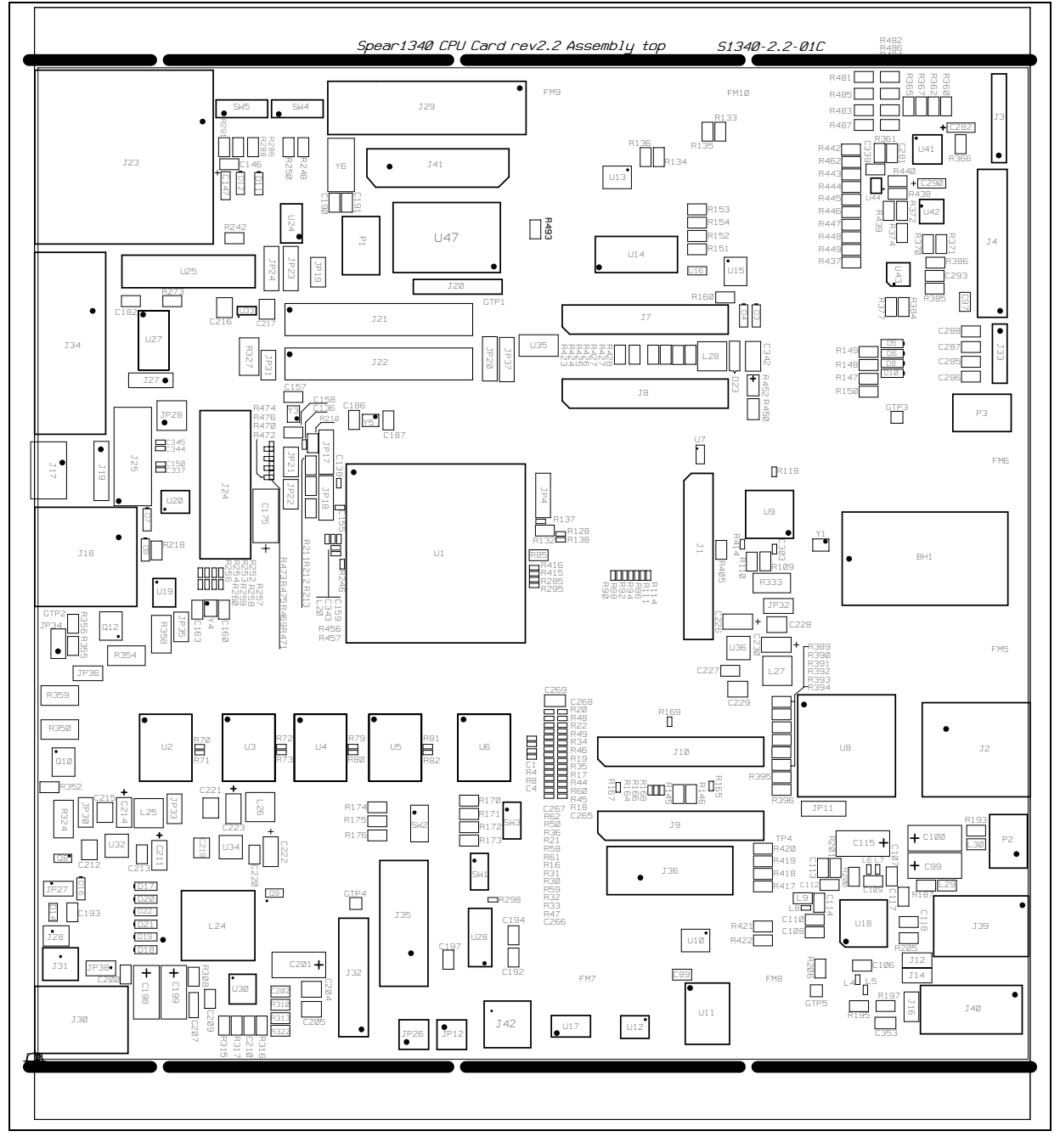

# <span id="page-11-0"></span>**4 Getting started**

### **Caution:** This board contains electrostatic-sensitive devices

The EVALSP1340CPU board is shipped in protective anti-static packaging. Do not submit the board to high electrostatic potentials, and follow good practices for working with static sensitive devices.

- Wear an anti-static wristband. Wearing a simple anti-static wristband can help to prevent ESD from damaging the board.
- Zero potential. Always touch a grounded conducting material before handling the board, and periodically while handling it.
- Use an anti-static mat. When configuring the board, place it on an anti-static mat to reduce the possibility of ESD damage.
- Handle only the edges. Handle the board by its edges only, and avoid touching board components.

## <span id="page-11-1"></span>**4.1 Connecting**

- 1. Connect a serial cable adapter (RS232 on J34) to a host PC (see Primary Serial cable setting).
- 2. On a host PC running Windows or Linux, start the Terminal program.
- 3. Connect the AC adapter to a power outlet.
- 4. Power on the board (plug the AC adapter jack into SW6). A sequence of boot messages displays, followed by the Linux console prompt.

## <span id="page-11-2"></span>**4.2 Booting**

The EVALSP1340CPU board can boot a Linux kernel pre-installed in the serial NOR Flash.

At power on, the serial port outputs a brief header message with some uBoot information (uBoot version, SDK version, and some internal hardware information). At this point, you can choose to:

Stop the system directly in uBoot

To do this, press the spacebar on the host computer keyboard before the boot delay time expires (default is 3 seconds).

**Boot Linux** 

The system logs you in automatically as super user, and the Linux shell prompt displays on the screen.

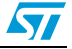

## <span id="page-12-0"></span>**4.3 Serial interface**

A serial interface, which can typically be used to connect an operating system monitor console, is available on the J34 (primary, null modem connection). A secondary serial inference is available on J35 (optional).

- J34 is marked UART1 on the board and is connected to UART0 on the SPEAr1340 device
- J35 is marked UART2 on the board is connected to UART1 on the SPEAr1340 device

It is possible to simulate a cross cable by changing the position of the JP28 jumpers as shown below.

Refer to the schematic drawing (contact your local ST representative for availability), for the pin-out of the connectors.

<span id="page-12-2"></span>**Figure 4. Primary serial cable setting (J34)**

| <b>JP28</b>        |                |   | <b>JP28</b>   | Null  |
|--------------------|----------------|---|---------------|-------|
| ∩<br>▃             | Cross<br>cable |   | n<br><u>_</u> | modem |
| $\Omega$<br>4<br>υ |                | 3 | 4             | cable |

### <span id="page-12-3"></span>**Figure 5. Secondary serial cable setting (optional connector J35)**

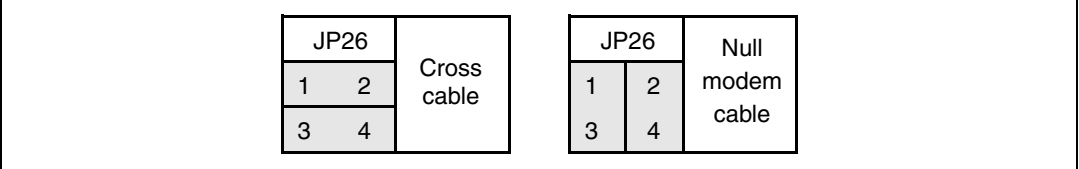

## <span id="page-12-1"></span>**4.4 Reset switch**

A manual reset switch (P2) is available on the top side of the board.

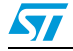

# <span id="page-13-0"></span>**5 Block descriptions**

## <span id="page-13-1"></span>**5.1 General power supply**

The power supply block generates all the required voltages from a 12 V or a 5 V external AC/DC (plugged in J30). The generated voltages are:

- 5 V generated from 12 V with a step-down switching regulator (if 12 V ext. AC/DC is used)
- 5 V obtained from an over voltage protection device with thermal shutdown (if 5 V ext. AC/DC is used)
- 1.2 V, 1.5 V, 2.5 V, and 3.3 V generated from 5 V with a step-down switching regulator
- 1.8 V generated from 3.3 V with a low drop voltage regulator
- Up to 18.7 V generated from 12 V with a Step-up switching regulator (for LCD back light, default 12 V)

| <b>Name</b>     | Use                                                                                                    | Jumper<br>for current<br>measurement |
|-----------------|----------------------------------------------------------------------------------------------------|--------------------------------------|
| $+12V$ or $+5V$ | J30: Power input connector                                                                                                    |                                      |
| VDD1V2          | SPEAr core (SPEAr_VDD1V2)<br>SPEAr DDR3 interface (SPEAr_DDR3_1V2)                                                                                                    | JP30<br>JP35                         |
| VDD1V5          | DDR <sub>3</sub> chips<br>SPEAr DDR I/O (SPEAr_DDR3_1V5)<br>SPEAr RTC (RTC_VDD1V5)                                                                                                    | JP36<br><b>JP27</b>                  |
| VDD1V8          | SPEAr 1.8 V NAND8 Flash (JP20: Close 2&3 for 1.8V)<br>SPEAr 1.8 V NAND16 Flash (JP37: Close 2&3 for 1.8V)<br>Audio chip STA529 (U18)                                                                                |                                      |
| VDD2V5          | Spear_VDD2V5:<br>SPEAr_OTP antifuses (mounted R292 to supply)<br>SPEAr GMII interface(JP4: Close 2-3 for 2.5V)<br>MIPHY_VDD2V5_PLL<br>SPEAr ADC_PLLs_VDD2V5 (JP17)<br>SPEAr USB_VDD2V5 (JP18)<br>A2D connector (J4) | JP31                                 |
| VDD2V8          | Camera Module (J42)                                                                                                    |                                      |

<span id="page-13-2"></span>**Table 2. Common power rails**

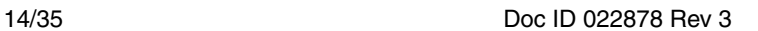

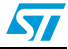

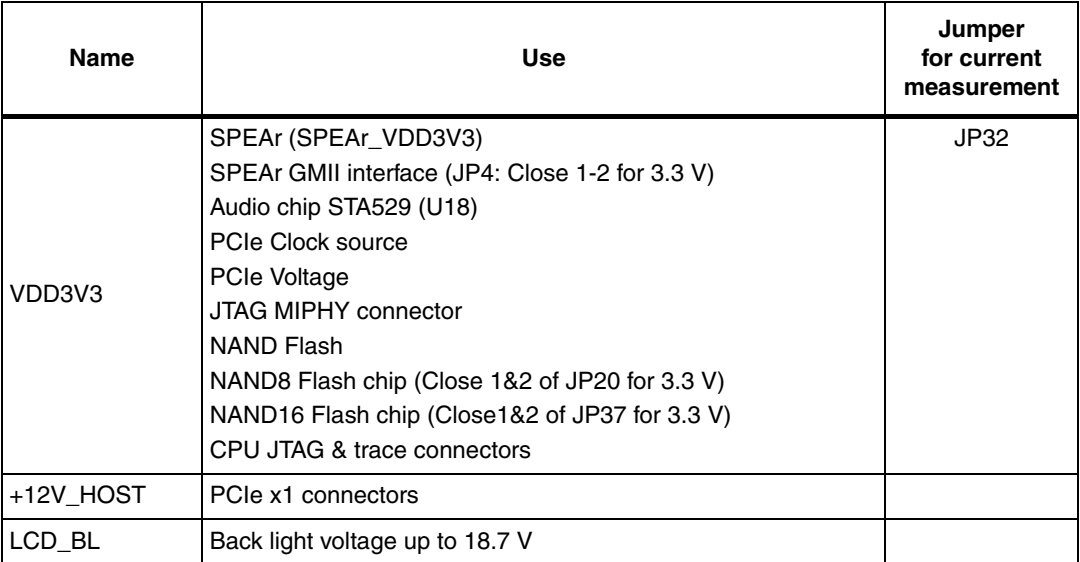

### **Table 2. Common power rails (continued)**

## <span id="page-14-0"></span>**5.1.1 Power LEDs**

#### <span id="page-14-3"></span>Table 3. **Power LEDs**

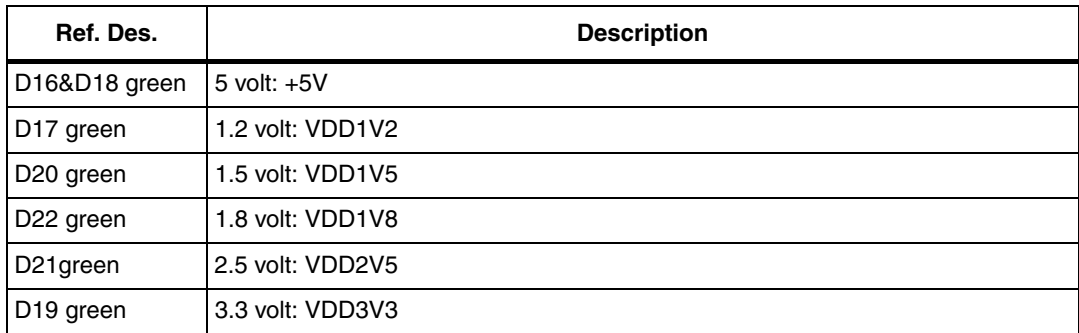

# <span id="page-14-1"></span>**5.2 Dynamic memory subsystem**

## <span id="page-14-2"></span>**5.2.1 Up to 2 GByte of DDR3 @533 MHz**

Four 78-ball FPGA, x8 data interface components are present as follows:

 $\bullet$  4x 4 Gbit = 2 GByte (Micron MT41J512M8)

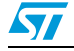

## <span id="page-15-0"></span>**5.3 Static memory subsystem**

## <span id="page-15-1"></span>**5.3.1 Serial Flash**

The following components are connected to the SMI interface:

- M25P64 (U11) ST serial Flash device: memory size =  $8$  MB
- $M25P40$  (U12) ST serial Flash device: memory size = 512 KB (optional, the device is not installed on the board)

To enable M25P64 or M25P40, use SMI\_CS0 with the JP12 jumpers set as shown in *[Figure 6](#page-15-4)*.

### <span id="page-15-4"></span>**Figure 6. Serial Flash M25P64 (U11) and M25P40 (U12) enable**

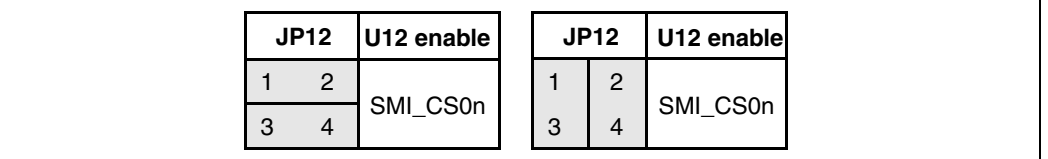

## <span id="page-15-2"></span>**5.3.2 NAND Flash**

This block is based on Micron NAND Flash MT29F16G08 (U47) (2 GB: bus width = x8). If required, this chip can be replaced and another can be used. To do this, deselect the onboard Flash by removing jumper JP19, and connect an adapter board to J21, J22.

### <span id="page-15-5"></span>**Figure 7. NAND Flash selection**

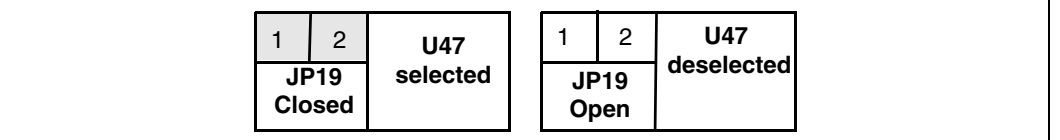

## <span id="page-15-3"></span>**5.3.3 NAND Flash expansion**

Two 50-pin expansion connectors (J21, J22) enable the use of different Flash devices. When used, remove jumper JP19.

On the expansion connectors it is possible, through JP20, to select NAND\_VDD between 3.3 V and 1.8 V to test different voltage devices. The NAND FLASH SPEAr I/O voltage has to be aligned with the Flash device voltage. Use JP20 and Strapping option SW2.1 & SW2.2 to set the correct voltage.

<span id="page-15-6"></span>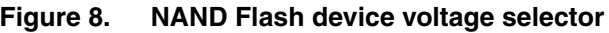

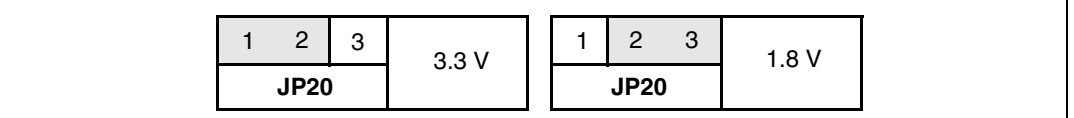

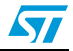

| rigure 9.          |              | SPEAR NAND8/16 FIASH I/O VOITAGE SEIECTOR |                |   |             |  |                |              |      |  |
|--------------------|--------------|-------------------------------------------|----------------|---|-------------|--|----------------|--------------|------|--|
|                    | <b>NAND8</b> |                                           |                |   |             |  |                |              |      |  |
|                    |              |                                           | $\overline{2}$ | 3 | 3.3V        |  | 2              | $\mathbf{3}$ | 1.8V |  |
|                    | <b>JP20</b>  |                                           |                |   | <b>JP20</b> |  |                |              |      |  |
| NAND <sub>16</sub> |              |                                           |                |   |             |  |                |              |      |  |
|                    |              |                                           | $\overline{2}$ | 3 | 3.3V        |  | $\overline{c}$ | 3            | 1.8V |  |
|                    |              |                                           | <b>JP37</b>    |   |             |  | <b>JP37</b>    |              |      |  |

<span id="page-16-3"></span>**Figure 9. SPEAr NAND8/16 Flash I/O voltage selector**

## <span id="page-16-0"></span>**5.4 PCIe/SATA**

One standard x1 PCIe connector (J24) and one standard SATA connector (J25 plus J41 for Hdd Sata Power) are present on the board.

A single MPHY is shared through serial resistors.

If R470, R472, R474 and R476 (0 Ohm) are installed and R469, R471, R473, R475 are *not* installed the PCIe is available. Otherwise, if R143 (0 Ohm) R245 (200 Ohm) are installed and R456, R457, R257, R258 are *not* loaded, the SATA is available.

*Note: SATA configuration is the default.*

### <span id="page-16-4"></span>**Figure 10. SPEAr MIPHY PLL power selectors**

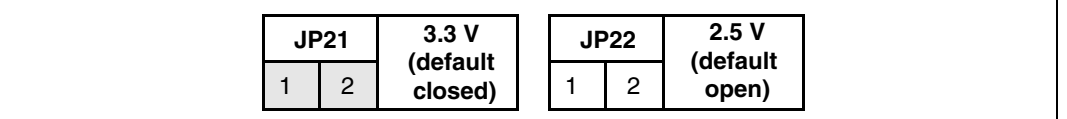

## <span id="page-16-1"></span>**5.4.1 PCIe clock**

The PCIe clock is generated by U23 ICS557-03 (differential clock generator). This device can generate 4 different clock frequencies. This depends on the settings of bits SS1, SS0, S1 and S0.

<span id="page-16-2"></span>**Table 4. PCIe clock settings (default settings)**

| <b>SS1 (SW4-4)</b> | <b>SS0 (SW4-3)</b> | S1(SW4-2) | S0 (SW4-1) | Spread %  | <b>Spread type</b> | <b>Output frequency</b> |
|--------------------|--------------------|-----------|------------|-----------|--------------------|-------------------------|
| 0                  | 0                  | 0         | 0          | No spread | Not applicable     | 25                      |
| 0                  | 0                  | 0         |            | No spread | Not applicable     | 100                     |
| 0                  | 0                  |           | 0          | No spread | Not applicable     | 125                     |
| 0                  | 0                  |           |            | No spread | Not applicable     | 200                     |
| 0                  |                    | 0         | 0          | $-0.5$    | Down               | 25                      |
| 0                  |                    | 0         |            | $-0.5$    | Down               | 100                     |
| 0                  |                    |           | $\Omega$   | $-0.5$    | Down               | 125                     |
| 0                  |                    |           |            | $-0.5$    | Down               | 200                     |
|                    | 0                  | 0         | 0          | $-0.75$   | Down               | 25                      |

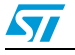

| SS1 (SW4-4) | <b>SS0 (SW4-3)</b> | S1(SW4-2) | S0 (SW4-1) | Spread %  | <b>Spread type</b> | <b>Output frequency</b> |
|-------------|--------------------|-----------|------------|-----------|--------------------|-------------------------|
|             | 0                  | 0         |            | $-0.75$   | Down               | 100                     |
|             | 0                  |           | 0          | $-0.75$   | Down               | 125                     |
|             | 0                  |           |            | $-0.75$   | Down               | 200                     |
|             |                    | 0         | 0          | No spread | Not applicable     | 25                      |
| (1)         | (1)                | (0)       | (1)        | No spread | Not applicable     | 100                     |
|             |                    |           | 0          | No spread | Not applicable     | 125                     |
|             |                    |           |            | No spread | Not applicable     | 200                     |

**Table 4. PCIe clock settings (default settings) (continued)**

The output frequency must be set at 100 MHz. On the EVALS1340CPU board the default settings is:  $S1 = 0$ , all others  $=1$ .

## <span id="page-17-0"></span>**5.5 Ethernet subsystem**

One RGMII chip PHY Micrel KSZ9031/9021RN (U9) is present on board, plus a transformer and Ethernet RJ45 connectors (J2).

The factory settings for the strapping options are fixed to support Ethernet speed 1000 with auto-negotiation, ID.

SPEAr GMII I/F VDD can be 3.3 V or 2.5 V. It is possible test this functionality by changing the position of jumper JP4 as shown below:

<span id="page-17-3"></span>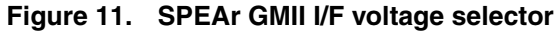

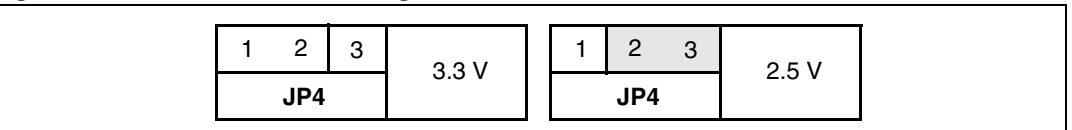

## <span id="page-17-1"></span>**5.5.1 Ethernet LEDs**

#### <span id="page-17-2"></span>Table 5. **Ethernet LEDs**

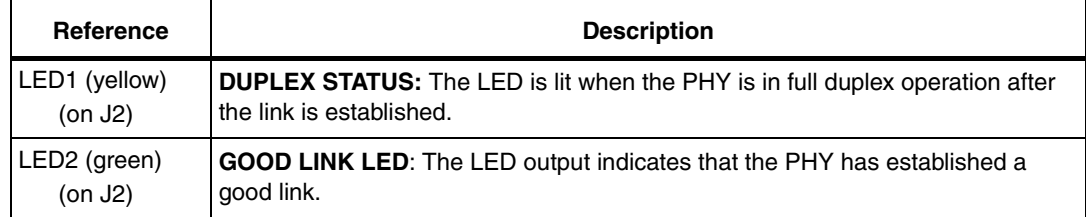

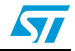

# <span id="page-18-0"></span>**6 USB 2.0 subsystem**

## <span id="page-18-1"></span>**6.1 Host ports**

The board has two host ports that are fully compliant with the USB 2.0 specification (two controllers with one port each). This means that the two hosts can work in concurrent mode with the maximum possible bandwidth. Each host also has full control of the VBUS supplied by the TPS2052 power switch that also provides over current protection in case of a short circuit in the USB cable. The ports are equipped with LEDs showing the power status of each port (the green LED indicates the presence of VBUS and the red one the current limiter status).

## <span id="page-18-2"></span>**6.2 Host LEDs**

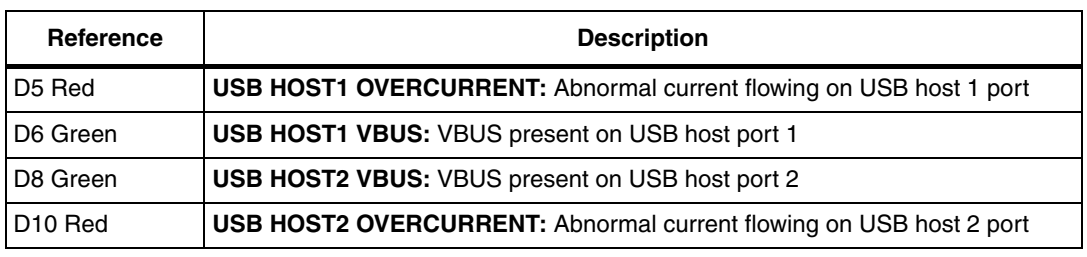

#### <span id="page-18-4"></span>Table 6. **USB host LEDs**

## <span id="page-18-3"></span>**6.3 OTG USB**

One OTG micro USB-AB connector is present on the board.

<span id="page-18-5"></span>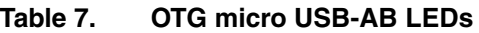

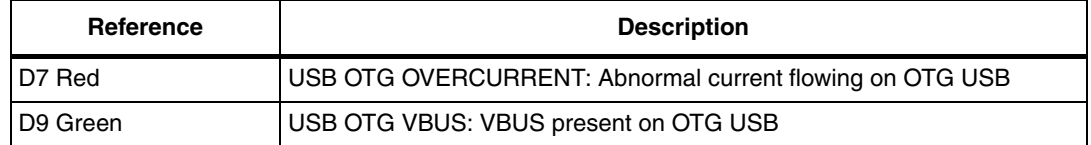

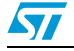

# <span id="page-19-0"></span>**7 A/D Interface**

Eight analog input lines are provided on the J4 strip connector.

| Pin number        | Signal       |
|-------------------|--------------|
|                   | ADC VDD2V5   |
| 2                 | ADC VREFP    |
| 4  18 (even only) | l AINO  AIN7 |
| $3 19$ (odd only) | <b>AGND</b>  |
| 20                | ADC VREFN    |

<span id="page-19-3"></span>Table 8. **J4 ADC connector ADC (optional)** 

The connector also allows you to determine the conversion range by setting the conversion limits on pins J4.18 (lower limit) and J4.4 (upper limit). The default setting is to have pins 1-2 and 19-20 shorted by jumpers, which sets the conversion range to the maximum value of 0 to 2.5 V, with a granularity of 2.44 mV.

Removing the two jumpers and providing different values on pins 2 and 20 makes it possible to reduce the range, increasing the granularity. For example, an input of 1 V on J4.20 and 2 V on J4.4 provides a range of 1 to 2 V, in steps of less than 1 mV.

In any case, ensure the following relationships between the pins:

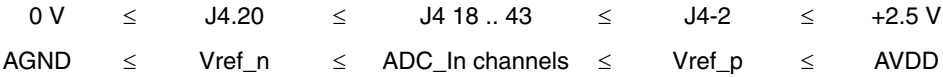

# <span id="page-19-1"></span>**8 RTC (battery connector)**

To avoid losing data even if the main power supply is switched off, the Real Time Clock can be powered with a 3 V external battery (BH1).

# <span id="page-19-2"></span>**9 I²S audio bus**

The bidirectional I²S bus drives the STM STA529 digital stereo audio amplifier. A 3.5 mm audio stereo jack (J39) and a 3.5 mm microphone jack (J40) are available on the board. Audio stereo channels are also available on Jumpers J12 & J14 (optional). A microphone input is available on jumper J16 (optional).

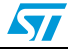

# <span id="page-20-0"></span>**10 Memory SD card interface**

An SD memory card interface connector (J23) is present on board. When the card is inserted it is auto-powered and detected. Led D11 and D12 show the status of the interface.

## <span id="page-20-1"></span>**11 MEMS**

The board can host an optional STM LSM303DLH and an STM L3G4200D micro electromechanical system (MEMS). The LSM303DLH is a high performance three-axis linear accelerometer and three-axis magnetometer. L3G4200D is a high performance threeaxis gyroscope. Their function is to detect motion of the board in any direction, for applications like gaming, virtual reality, display orientation and so on. The MEMS communicate via the I2C serial bus.

# <span id="page-20-2"></span>**12 LCD panel and touch screen function**

The LCD used on board is a 10.4" TFT liquid crystal display module with capacitive touch screen capability. The DS90CF383B (U14) transmitter converts 28 bits of CMOS/TTL data into four LVDS (low voltage differential signaling) data streams. It has no internal registers and no startup sequence is necessary. J5 is the LCD connector, J6 is the LCD backlight power connector.

There is also an STMPE610 controller on the board. It communicates via the SPI serial bus. With this device it is possible manage the resistive touch screen. The signals are available on connector J33 (optional).

For this function, please use order code EVALSP1340LCD.

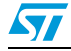

# <span id="page-21-0"></span>**13 Debug interface**

The following debug interfaces are provided:

● **The CPU JTAG interface:** this can be used for "static" debug, meaning that it is possible to set a breakpoint and, when the system stops, to verify the contents of the memory and/or registers and modify them if needed.

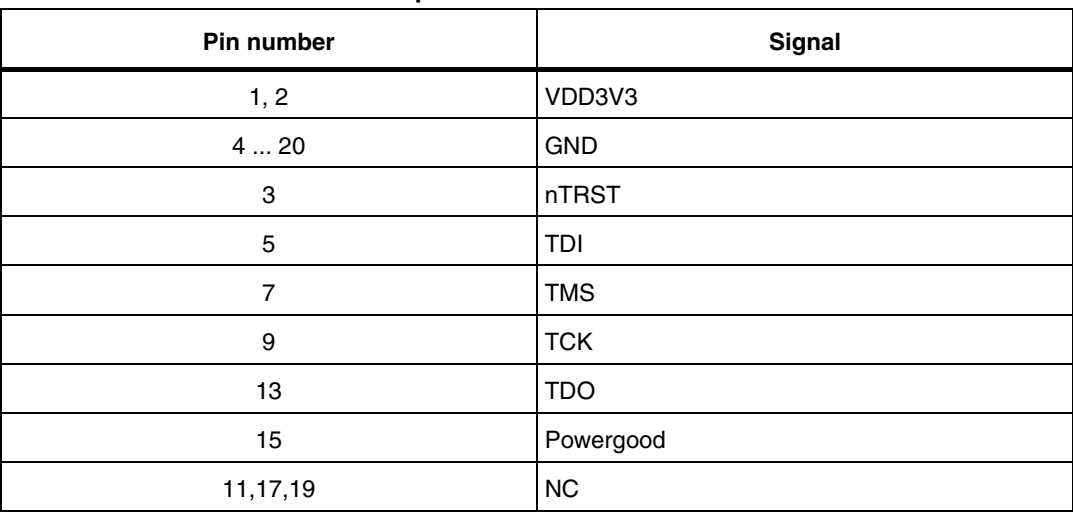

<span id="page-21-1"></span>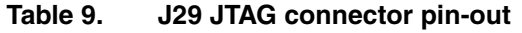

### **The PCIe JTAG interface: (reserved)**

The CPU coresight interface. (Trace 16 or 32) This can be used for "dynamic" debug. The coresight block embedded in the SPEAr1340 chip sends all the information about the AHB transactions during code execution to the external trace box and the external box stores this information in a local buffer. This makes it possible to stop the CPU activity in order to analyze the program flow. For example, if a particular data abort occurs, you can set a breakpoint on the data abort location and then, when the breakpoint is reached you can analyze the trace buffer. With this information, it becomes a simple task to identify the event that produced the problem.

*Note: To use this feature is necessary to have the dedicated plugboard. Two mictor connectors are available (ETMv3 configuration) on this plugboard.*

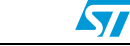

# <span id="page-22-0"></span>**14 Strapping options**

General purpose I/Os are present on the board. They are connected to DIP switches to allow the user to select/deselect them.

Immediately after reset phase, the SPEAr can be configured by means of the GPIO\_A0 ... A3 strapping options.

2 µs after reset, pins can be used with GPIO features.

*Note: Important: To use pins as input, the external pin driver must be in tri-state for the duration of the reset phase plus 2 µs.*

<span id="page-22-1"></span>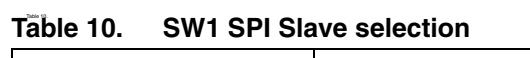

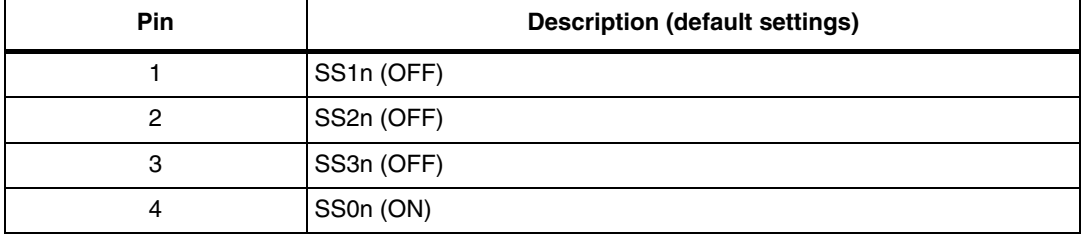

*Note: When DIP switch SWx-x is in the ON position, the bit value is 0. When the DIP switch is in the OFF position, the bit value is 1.*

<span id="page-22-2"></span>Table 11. **SW2 Voltage interface setting** 

| Pin | Description (default settings)               |
|-----|----------------------------------------------|
|     | 8-bit NAND: ON = $1.8$ V OFF = $3.3$ V (OFF) |
| 2   | 16-bit NAND: ON = 1.8 V, OFF = 3.3 V (OFF)   |
| З   | GMII/RGMII: ON = 2.5 V, OFF = 3.3 V (ON)     |
| 4   | Not used (OFF)                               |

*Note: When DIP switch SWx-x is in the ON position, the bit value is 0. When the DIP switch is in the OFF position, the bit value is 1.*

<span id="page-22-3"></span>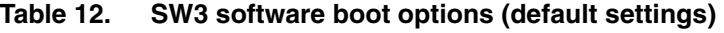

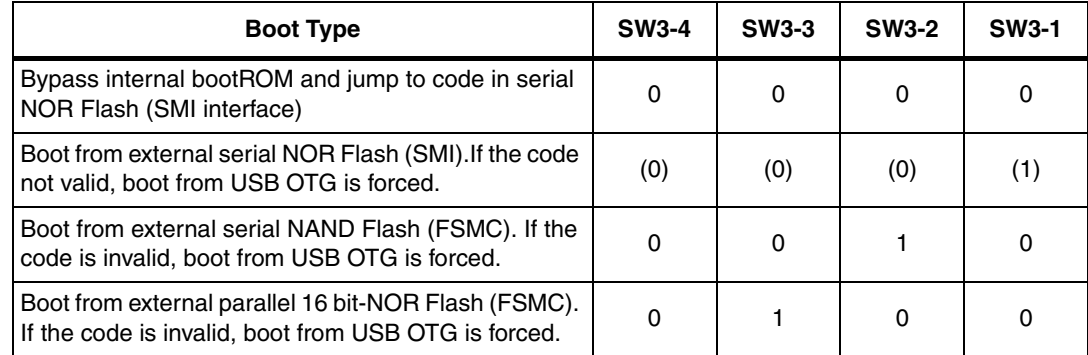

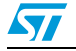

| <b>Boot Type</b>                                                                  | <b>SW3-4</b> | <b>SW3-3</b> | <b>SW3-2</b> | <b>SW3-1</b> |
|-----------------------------------------------------------------------------------|--------------|--------------|--------------|--------------|
| Boot MMC/SD memory card. If the code is invalid no<br>boot from any other device. |              |              |              |              |
| Boot from UART<br>(115 baud, no parity, 8 data bits, 1 stop bit)                  | 0            |              |              |              |
| Boot from USB device. (VID PID)                                                   |              |              |              |              |

**Table 12. SW3 software boot options (default settings) (continued)**

*Note: When DIP switch SWx-x is in the ON position, the bit value is 0. When the DIP switch is in the OFF position, the bit value is 1.*

# <span id="page-23-0"></span>**15 Test modes**

At reset, the SPEAr device can be configured in different modes through SW5.

<span id="page-23-1"></span>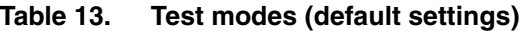

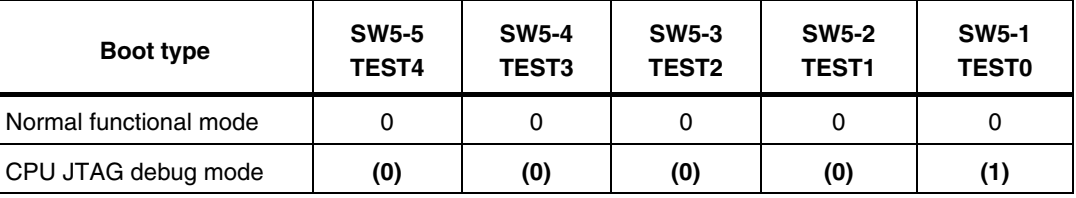

*Note: When DIP switch SWx-x is in the ON position, the bit value is 0. When the DIP switch is in the OFF position, the bit value is 1.*

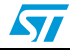

# <span id="page-24-0"></span>**16 LEDs**

Several LEDs are present on the board. They display the following status information:

| <b>LED</b>                            | Color  | <b>Status displayed</b>                    |
|---------------------------------------|--------|--------------------------------------------|
| LED1<br>(on connector J2)             | Yellow | GIG PHY activity                           |
| LED <sub>2</sub><br>(on connector J2) | Green  | <b>GIG PHY link</b>                        |
| D <sub>3</sub>                        | Green  | LCD +3.3 V powered                         |
| D <sub>4</sub>                        | Red    | LCD +3.3 V not powered or power failure    |
| D <sub>5</sub>                        | Red    | <b>USB Host1 overcurrent</b>               |
| D <sub>6</sub>                        | Green  | USB Host1 5 V                              |
| D7                                    | Red    | <b>USB OTG overcurrent</b>                 |
| D <sub>8</sub>                        | Green  | USB Host2 5 V                              |
| D <sub>9</sub>                        | Green  | USB OTG 5 V                                |
| D <sub>10</sub>                       | Red    | <b>USB Host2 overcurrent</b>               |
| D <sub>11</sub>                       | Green  | SD memory card not detected                |
| D <sub>12</sub>                       | Green  | SD memory card +3.3 V detected and powered |
| D <sub>16</sub>                       | Green  | $+5V$                                      |
| D <sub>17</sub>                       | Green  | VDD1V2                                     |
| D <sub>18</sub>                       | Green  | $+5V$                                      |
| D <sub>19</sub>                       | Green  | VDD3V3                                     |
| D <sub>20</sub>                       | Green  | VDD1V5                                     |
| D <sub>21</sub>                       | Green  | VDD <sub>2V5</sub>                         |
| D <sub>22</sub>                       | Green  | VDD1V8                                     |

<span id="page-24-1"></span>Table 14. **Status LEDs** 

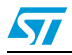

# <span id="page-25-0"></span>**17 Jumper descriptions**

The board has the following jumpers for settings or measurements:

| Jumper      | <b>Description</b>                                                       |
|-------------|--------------------------------------------------------------------------|
| JP4         | GMII voltage select (default 2-3 closed)                                 |
| <b>JP11</b> | SPI memory Write Protect select (default 1-2 closed)                     |
| <b>JP12</b> | SMI memory Chip Select selector (see Figure 6) (default 1-2, 3&4 closed) |
| <b>JP17</b> | SPEAr 2V5 VREG2 selector (default 1-2 closed)                            |
| <b>JP18</b> | SPEAr 2V5 VREG1 selector (default 1-2 closed)                            |
| <b>JP19</b> | NAND Flash enable (default closed)                                       |
| <b>JP20</b> | NAND8 supply voltage (default 1-2 closed)                                |
| <b>JP21</b> | SPEAr 3V3 MP_VREG_IN (default closed)                                    |
| <b>JP22</b> | SPEAr 2V5 MIPHY PLL (open)                                               |
| <b>JP23</b> | MIPHY 1V2 select (default 1-2 closed)                                    |
| <b>JP24</b> | 3V3 PCIe voltage (default 1-2 closed)                                    |
| JP26        | Secondary RS232 direct/cross (see schematics) (default open)             |
| <b>JP27</b> | RTC battery enable (default closed)                                      |
| <b>JP28</b> | Primary RS232 direct/cross (see schematics) (default 1-2, 3&4 closed)    |
| <b>JP30</b> | 1V2 enable (default closed)                                              |
| JP31        | 2V5 enable (default closed)                                              |
| <b>JP32</b> | 3V3 enable (default closed)                                              |
| JP33        | DDR shutoff 1V5 enable (open)                                            |
| JP34        | DDR shutoff 1V2 enable (open)                                            |
| <b>JP35</b> | SPEAr DDR3 1V2 power select (default closed)                             |
| JP36        | SPEAr DDR3 1V5 power select (default closed)                             |
| JP37        | NAND16/Keyboard supply voltage (default 1-2 closed)                      |
| <b>JP38</b> | Power Supply Enable (default closed)                                     |

<span id="page-25-1"></span>Table 15. **List of board jumpers** 

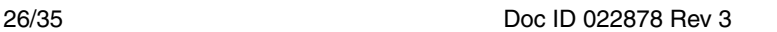

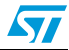

# <span id="page-26-0"></span>**18 Connectors**

### <span id="page-26-1"></span>**Table 16. List of board connectors**

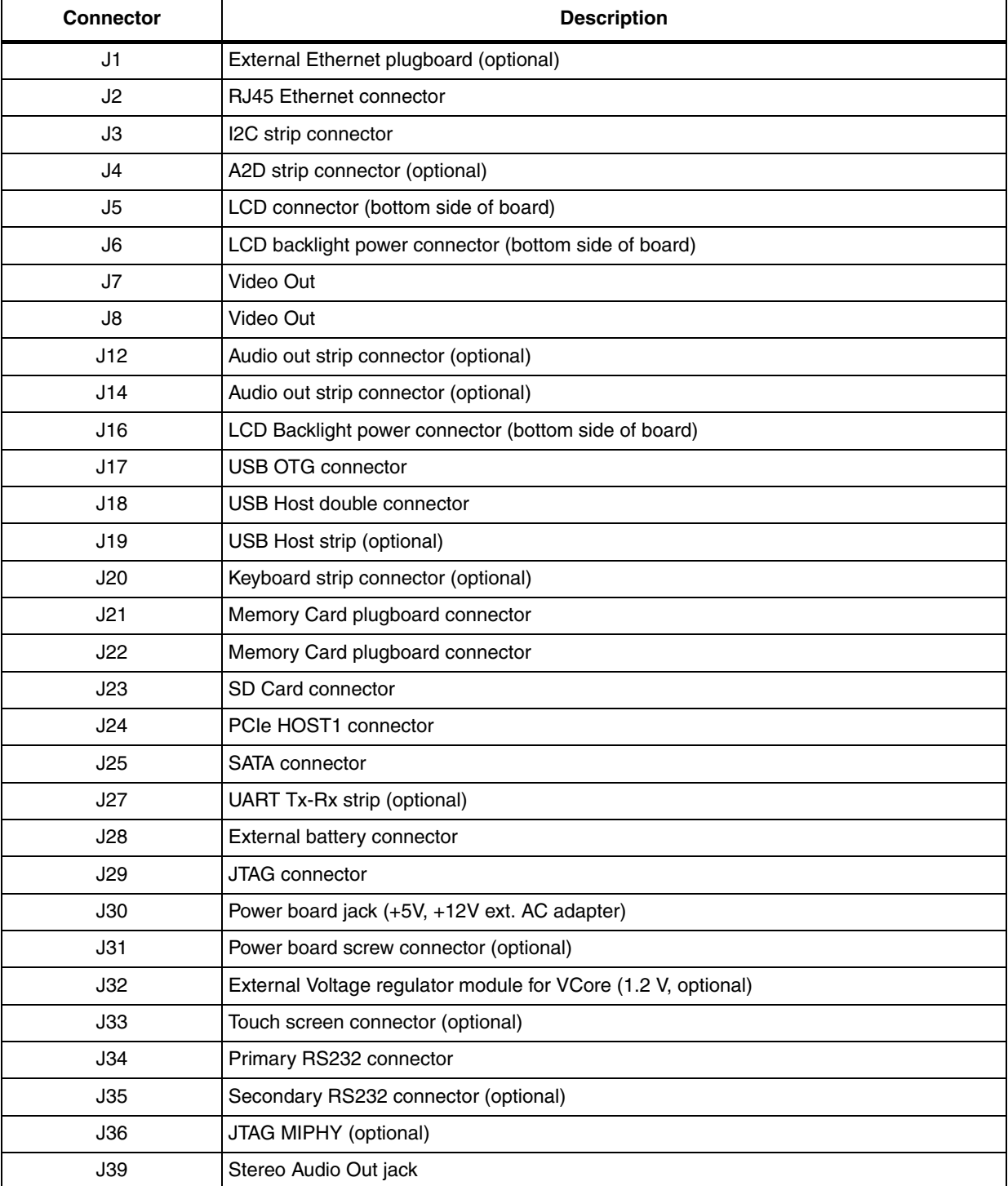

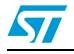

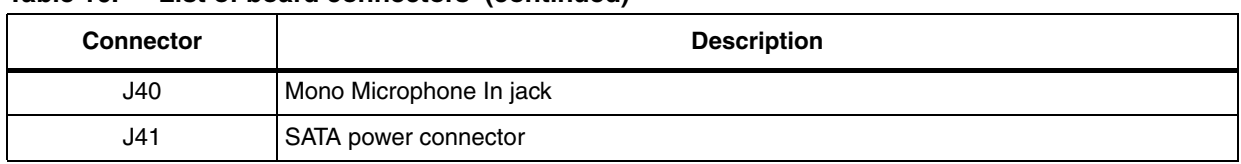

### **Table 16. List of board connectors (continued)**

# <span id="page-27-0"></span>**19 Pushbuttons**

P2 Reset switch

P1 Wakeup switch

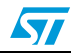

## <span id="page-28-0"></span>**Appendix A Licence agreements**

### **DEMO PRODUCT LICENSE AGREEMENT**

**By using this Demonstration Product, You are agreeing to be bound by the terms and conditions of this agreement. Do not use this Demonstration Product until You have read and agreed to the following terms and conditions. The use of the Demonstration Product implies automatically the acceptance of the following terms and conditions.**

**LICENSE**. STMicroelectronics ("ST") grants You the right to use the enclosed demonstration board offering limited features only to evaluate and test ST products, including any incorporated and/or accompanying demo software, components and documentation identified with the order code "Root part number 1" (collectively, the "Demo Product") solely only for your evaluation and testing purposes. The Demo Product shall not be, in any case, directly or indirectly assembled as a part in any production of Yours as it is solely developed to serve demonstration purposes and has no direct function and is not a finished product. Certain demo software included with the Demo Product may be covered under a separate accompanying end user license agreement, in which case the terms and conditions of such end user license agreement shall apply to that demonstration software.

**DEMO PRODUCT STATUS**. The Demo Product is offering limited features allowing You only to evaluate and test the ST products. You are not authorized to use the Demo Product in any production system, and may not be offered for sale or lease, or sold, leased or otherwise distributed. If the Demo Product is incorporated in a demonstration system, the demonstration system may be used by You solely for your evaluation and testing purposes. Such demonstration system may not be offered for sale or lease or sold, leased or otherwise distributed and must be accompanied by a conspicuous notice as follows: "This device is not, and may not be, offered for sale or lease, or sold or leased or otherwise distributed".

**OWNERSHIP AND COPYRIGHT**. Title to the Demo Product, demo software, related documentation and all copies thereof remain with ST and/or its licensors. You may not remove the copyrights notices from the Demo Product. You may make one (1) copy of the software for back-up or archival purposes provided that You reproduce and apply to such copy any copyright or other proprietary rights notices included on or embedded in the demonstration software. You agree to prevent any unauthorized copying of the Demo Product, demonstration software and related documentation.

**RESTRICTIONS**. You may not sell, assign, sublicense, lease, rent or otherwise distribute the Demo Product for commercial purposes (unless you are an authorized ST distributor provided that all the other clauses of this DEMO

**PRODUCT LICENSE AGREEMENT** shall apply entirely), in whole or in part, or use Demo Product in production system. Except as provided in this Agreement or in the Demo Product's documentation, You may not reproduce the demonstration software or related documentation, or modify, reverse engineer, de-compile or disassemble the demonstration software, in whole or in part.

**You warrant to ST that the Demo Product will be used and managed solely and exclusively in a laboratory by skilled professional employees of Yours with proven expertise in the use and management of such products and that the Demo Product shall be used and managed according to the terms and conditions set forth in the related documentation provided with the Demo Product.**

**According to European Semiconductor Industry Association (ESIA) letter, "ESIA Response on WEEE Review (May 2008) of the Directive 2002/96/EC on Waste Electrical and Electronic Equipment (WEEE)"; Semiconductor products and evaluation & demonstration boards are not in the scope of the Directive 2002/96/EC of the European Parliament and of the Council on waste electrical and electronic equipment (WEEE). Consequently aforementioned products do not have to be registered nor are they subject to the subsequent obligations.**

**NO WARRANTY**. The Demo Product is provided "as is" and "with all faults" without warranty of any kind expressed or implied. ST and its licensors expressly disclaim all warranties, expressed, implied or otherwise, including without limitation, warranties of merchantability, fitness for a particular purpose and non-infringement of intellectual property rights. ST does not warrant that the use in whole or in part of the Demo Product will be interrupted or error free, will meet your requirements, or will operate with the combination of hardware and software selected by You. You are responsible for determining whether the Demo Product will be suitable for your intended use or application or will achieve your intended results.

ST shall not have any liability in case of damages, losses, claims or actions anyhow caused from combination of the Demo Product with another product, board, software or device.

ST has not authorized anyone to make any representation or warranty for the Demo Product, and any technical, applications or design information or advice, quality characterization, reliability data or other services provided by ST shall not constitute any representation or warranty by ST or alter this disclaimer or warranty, and in no additional obligations or liabilities shall arise from ST's providing such information or services. ST does not assume or authorize any other person to assume for it any other liability in connection with its Demo Products.

All other warranties, conditions or other terms implied by law are excluded to the fullest extent permitted by law.

**LIMITATION OF LIABILITIES**. In no event ST or its licensors shall be liable to You or any third party for any indirect, special, consequential, incidental, punitive damages or other damages (including but not limited to, the cost of labour, requalification, delay, loss of profits, loss of revenues, loss of data, costs of procurement of substitute goods or services or the

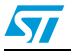

like) whether based on contract, tort, or any other legal theory, relating to or in connection with the Demo Product, the documentation or this Agreement, even if ST has been advised of the possibility of such damages. In no event shall ST's aggregate liability to You or any third party under this agreement for any cause action, whether based on contract, tort, or any other legal theory, relating to or in connection with the Demo Product, the documentation or this agreement shall exceed the purchase price paid for the Demo Product if any.

**TERMINATION**. ST may terminate this license at any time if You are in breach of any of its terms and conditions. Upon termination, You will immediately destroy or return all copies of the demo software and documentation to ST.

**APPLICABLE LAW AND JURISDICTION**. In case of dispute and in the absence of an amicable settlement, the only competent jurisdiction shall be the Courts of Geneva, Switzerland. The applicable law shall be the law of Switzerland. The UN Convention on contracts for the International Sales of Goods shall not apply to these General Terms and Conditions of Sale.

**SEVERABILITY**. If any provision of this agreement is or becomes, at any time or for any reason, unenforceable or invalid, no other provision of this agreement shall be affected thereby, and the remaining provisions of this agreement shall continue with the same force and effect as if such unenforceable or invalid provisions had not been inserted in this Agreement.

**WAIVER**. The waiver by either party of any breach of any provisions of this Agreement shall not operate or be construed as a waiver of any other or a subsequent breach of the same or a different provision.

**RELATIONSHIP OF THE PARTIES**. Nothing in this Agreement shall create, or be deemed to create, a partnership or the relationship of principal and agent or employer and employee between the Parties. Neither Party has the authority or power to bind, to contract in the name of or to create a liability for the other in any way or for any purpose.

**RECYCLING. The Demo Product is not to be disposed as an urban waste. At the end of its life cycle, differentiated waste collection must be followed, as stated in the directive 2002/96/EC.**

In all the countries belonging to the European Union (EU Dir. 2002/96/EC) and those following differentiated recycling, the Demo Product is subject to differentiated recycling at the end of its life cycle, therefore:

It is forbidden to dispose the Demo Product as an undifferentiated waste or with other domestic wastes. Consult the local authorities for more information on the proper disposal channels.

It is mandatory to sort the demo product and deliver it to the appropriate collection centers, or, when possible, return the demo product to the seller.

An incorrect Demo Product disposal may cause damage to the environment and is punished by the law.

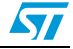

### **SOFTWARE LICENSE AGREEMENT**

**This Software License Agreement ("Agreement") is displayed for You to read prior to downloading and using the Licensed Software. If you choose not to agree with these provisions, do not download or install the enclosed Licensed Software and the related documentation and design tools. By using the Licensed Software, You are agreeing to be bound by the terms and conditions of this Agreement. Do not use the Licensed Software until You have read and agreed to the following terms and conditions. The use of the Licensed Software implies automatically the acceptance of the following terms and conditions.**

### **DEFINITIONS**

Licensed Software: means the enclosed demonstration software and all the related documentation and design tools licensed in the form of object and/or source code as the case maybe.

**Product**: means a product or a system that includes or incorporates solely and exclusively an executable version of the Licensed Software and provided further that such Licensed

Software executes solely and exclusively on ST products.

### **LICENSE**

STMicroelectronics ("ST") grants You a non-exclusive, worldwide, non-transferable (whether by assignment, law, sublicense or otherwise), revocable, royalty-free limited license to:

(i) make copies, prepare derivatives works, display internally and use internally the source code version of the Licensed Software for the sole and exclusive purpose of developing executable versions of such Licensed Software only for use with the Product;

(ii) make copies, prepare derivatives works, display internally and use internally object code versions of the Licensed Software for the sole purpose of designing, developing and manufacturing the Products;

(iii) make, use, sell, offer to sell, import or otherwise distribute Products.

### **OWNERSHIP AND COPYRIGHT**

Title to the Licensed Software, related documentation and all copies thereof remain with ST and/or its licensors. You may not remove the copyrights notices from the Licensed Software.

You may make one (1) copy of the Licensed Software for back-up or archival purposes provided that You reproduce and apply to such copy any copyright or other proprietary rights notices included on or embedded in the Licensed Software. You agree to prevent any unauthorized copying of the Licensed Software and related documentation.

### **RESTRICTIONS**

Unless otherwise explicitly stated in this Agreement, You may not sell, assign, sublicense, lease, rent or otherwise distribute the Licensed for commercial purposes, in whole or in part purposes (unless you are an authorized ST distributor provided that all the other clauses of this DEMO PRODUCT LICENSE AGREEMENT shall apply entirely).

You acknowledge and agree that any use, adaptation translation or transcription of the

Licensed Software or any portion or derivative thereof, for use with processors manufactured by or for an entity other than ST is a material breach of this Agreement and requires a separate license from ST. No source code and/or object code relating to and/or based upon Licensed Software is to be made available by You to any third party for whatever reason.

You acknowledge and agrees that the protection of the source code of the Licensed Software warrants the imposition of security precautions and You agree to implement reasonable security measures to protect ST's proprietary rights in the source code of the Licensed Software. You shall not under any circumstances copy, duplicate or otherwise reproduce the source code of the Licensed Software in any manner, except as reasonably necessary to exercise Your rights hereunder and make one back-up copy. You are granted the right to make one archival or backup copy of the source code of the Licensed Software, which copy shall be marked as an archival copy and as the confidential information of ST. Access to the source code of the Licensed Software shall be restricted to only those of Your employees with a need-to-know for the purpose of this Agreement.

You will not under any circumstances permit the source code of the Licensed Software in any form or medium (including, but not limited to, hard copy or computer print-out) to be removed from your official premises as you have informed us. The source code of the Licensed Software must remain inside your official premises, as you have informed us. You will lock the source code of the Licensed Software and all copies thereof in a secured storage inside your official premises at all times when the source code of the Licensed Software is not being used as permitted under this Agreement.

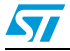

You will inform all Your employees who are given access to the source code of the Licensed Software of the foregoing requirements, and You will take all reasonable precautions to ensure and monitor their compliance with such requirements. You agree to promptly notify ST in the event of a violation of any of the foregoing, and to cooperate with ST to take any remedial action appropriate to address the violation. You shall keep accurate records with respect to its use of the source code of the Licensed Software. In the event ST demonstrates to You a reasonable belief that the source code of the Licensed Software has been used or distributed in violation of this Agreement, ST may by written notification request certification as to whether such unauthorized use or distribution has occurred. You shall reasonably cooperate and assist ST in its determination of whether there has been unauthorized use or distribution of the source code of the Licensed Software and will take appropriate steps to remedy any unauthorized use or distribution.

You agree that ST shall have the right (where ST reasonably suspects that the terms and conditions of this Agreement with reference to Restriction clause have not been complied with) upon reasonable notice to enter Your official premises in order to verify your compliance with this Restriction clause.

### **NO WARRANTY**

The Licensed Software is provided "as is" and "with all faults" without warranty of any kind expressed or implied. ST and its licensors expressly disclaim all warranties, expressed, implied or otherwise, including without limitation, warranties of merchantability, fitness for a particular purpose and non-infringement of intellectual property rights. ST does not warrant that the use in whole or in part of the Licensed Software will be interrupted or error free, will meet your requirements, or will operate with the combination of hardware and software selected by You.

You are responsible for determining whether the Licensed Software will be suitable for your intended use or application or will achieve your intended results. ST has not authorized anyone to make any representation or warranty for the Licensed Software, and any technical, applications or design information or advice, quality characterization, reliability data or other services provided by ST shall not constitute any representation or warranty by ST or alter this disclaimer or warranty, and in no additional obligations or liabilities shall arise from ST's providing such information or services. ST does not assume or authorize any other person to assume for it any other liability in connection with its Licensed Software.

Nothing contained in this Agreement will be construed as:

(i) a warranty or representation by ST to maintain production of any ST device or other hardware or software with which the Licensed Software may be used or to otherwise maintain or support the Licensed Software in any manner; and

(ii) a commitment from ST and/or its licensors to bring or prosecute actions or suits against

third parties for infringement of any of the rights licensed hereby, or conferring any rights to bring or prosecute actions or suits against third parties for infringement. However, ST has the right to terminate this Agreement immediately upon receiving notice of any claim, suit or proceeding that alleges that the Licensed Software or your use or distribution of the Licensed

Software infringes any third party intellectual property rights.

All other warranties, conditions or other terms implied by law are excluded to the fullest extent permitted by law.

### **LIMITATION OF LIABILITIES**

In no event ST or its licensors shall be liable to You or any third party for any indirect, special, consequential, incidental, punitive damages or other damages (including but not limited to, the cost of labour, re-qualification, delay, loss of profits, loss of revenues, loss of data, costs of procurement of substitute goods or services or the like) whether based on contract, tort, or any other legal theory, relating to or in connection with the Licensed Software, the documentation or this Agreement, even if ST has been advised of the possibility of such damages.

In no event shall ST's liability to You or any third party under this Agreement, including any claim with respect of any third party intellectual property rights, for any cause of action exceed

100 US\$. This section does not apply to the extent prohibited by law. For the purposes of this section, any liability of ST shall be treated in the aggregate.

### **TERMINATION**

ST may terminate this license at any time if You are in breach of any of its terms and conditions. Upon termination, You will immediately destroy or return all copies of the software and documentation to ST.

### **APPLICABLE LAW AND JURISDICTION**

In case of dispute and in the absence of an amicable settlement, the only competent jurisdiction shall be the Courts of Geneva, Switzerland. The applicable law shall be the law of Switzerland.

32/35 Doc ID 022878 Rev 3

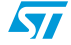

### **SEVERABILITY**

If any provision of this agreement is or becomes, at any time or for any reason, unenforceable or invalid, no other provision of this agreement shall be affected thereby, and the remaining provisions of this agreement shall continue with the same force and effect as if such unenforceable or invalid provisions had not been inserted in this Agreement.

### **WAIVER**

The waiver by either party of any breach of any provisions of this Agreement shall not operate or be construed as a waiver of any other or a subsequent breach of the same or a different provision.

### **RELATIONSHIP OF THE PARTIES**

Nothing in this Agreement shall create, or be deemed to create, a partnership or the relationship of principal and agent or employer and employee between the Parties. Neither Party has the authority or power to bind, to contract in the name of or to create a liability for the other in any way or for any purpose.

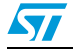

 $\sqrt{2}$ 

# <span id="page-33-0"></span>**Revision history**

| Date         | <b>Revision</b> | <b>Changes</b>                                                                                                    |
|--------------|-----------------|----------------------------------------------------------------------------------------------------|
| 16-Mar-2012  | 1.              | Initial release.                                                                                                    |
| 03-Apr-2012  | $\overline{c}$  | Edited Block diagram on page 8<br>Added:<br>- "For this function, please use order code EVALSP1340LCD" to<br>Chapter 12: LCD panel and touch screen function<br>- Order code EVALSP1340HDM to <i>Plugboards on page 10</i><br>- 10" LCD kit - Order code EVALSP1340LCD and CLCD Video HDMI<br>transmitter Plugboard - Order code EVALSP1340HDM to Board<br>features on page 7                                                                                                    |
| 28-Sept-2012 | 3               | Updated Figure 2: Block diagram:<br>- Removed "camera plugboard connector"<br>- Removed "GMII plugboard connector"<br>- Changed "NAND 512 W3" in "NAND 2Gb".<br>- Removed "STM25P40" on SMI bus.<br>Removed the first note at page 10 "The signals for the Video/Camera<br>input plugboard are available on connectors J9 and J10 (optional)".<br>Table 16: List of board connectors: removed the two rows related to the<br>connectors J9 and J10.<br>Updated Table 1: Summary of SPEAr1340 device features on the main<br>board and plugboards:<br>- Removed the rows related to video camera available on plugboard.<br>- deleted the availability of 2xl2C and GMAC on plugboard.<br>Section 3.1: Board features: added the bullet "Camera module"<br>$(1600x1200)$ ".<br>Updated Figure 3: Connector locations (top) inserting the rev2.2 layout.<br>Updated Section 3.3: Plugboards |

<span id="page-33-1"></span>Table 17. **Document revision history** 

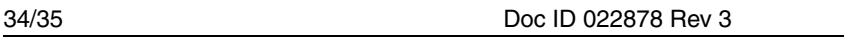

### **Please Read Carefully:**

Information in this document is provided solely in connection with ST products. STMicroelectronics NV and its subsidiaries ("ST") reserve the right to make changes, corrections, modifications or improvements, to this document, and the products and services described herein at any time, without notice.

All ST products are sold pursuant to ST's terms and conditions of sale.

Purchasers are solely responsible for the choice, selection and use of the ST products and services described herein, and ST assumes no liability whatsoever relating to the choice, selection or use of the ST products and services described herein.

No license, express or implied, by estoppel or otherwise, to any intellectual property rights is granted under this document. If any part of this document refers to any third party products or services it shall not be deemed a license grant by ST for the use of such third party products or services, or any intellectual property contained therein or considered as a warranty covering the use in any manner whatsoever of such third party products or services or any intellectual property contained therein.

**UNLESS OTHERWISE SET FORTH IN ST'S TERMS AND CONDITIONS OF SALE ST DISCLAIMS ANY EXPRESS OR IMPLIED WARRANTY WITH RESPECT TO THE USE AND/OR SALE OF ST PRODUCTS INCLUDING WITHOUT LIMITATION IMPLIED WARRANTIES OF MERCHANTABILITY, FITNESS FOR A PARTICULAR PURPOSE (AND THEIR EQUIVALENTS UNDER THE LAWS OF ANY JURISDICTION), OR INFRINGEMENT OF ANY PATENT, COPYRIGHT OR OTHER INTELLECTUAL PROPERTY RIGHT.**

**UNLESS EXPRESSLY APPROVED IN WRITING BY TWO AUTHORIZED ST REPRESENTATIVES, ST PRODUCTS ARE NOT RECOMMENDED, AUTHORIZED OR WARRANTED FOR USE IN MILITARY, AIR CRAFT, SPACE, LIFE SAVING, OR LIFE SUSTAINING APPLICATIONS, NOR IN PRODUCTS OR SYSTEMS WHERE FAILURE OR MALFUNCTION MAY RESULT IN PERSONAL INJURY, DEATH, OR SEVERE PROPERTY OR ENVIRONMENTAL DAMAGE. ST PRODUCTS WHICH ARE NOT SPECIFIED AS "AUTOMOTIVE GRADE" MAY ONLY BE USED IN AUTOMOTIVE APPLICATIONS AT USER'S OWN RISK.**

Resale of ST products with provisions different from the statements and/or technical features set forth in this document shall immediately void any warranty granted by ST for the ST product or service described herein and shall not create or extend in any manner whatsoever, any liability of ST.

ST and the ST logo are trademarks or registered trademarks of ST in various countries.

Information in this document supersedes and replaces all information previously supplied.

The ST logo is a registered trademark of STMicroelectronics. All other names are the property of their respective owners.

© 2012 STMicroelectronics - All rights reserved

STMicroelectronics group of companies

Australia - Belgium - Brazil - Canada - China - Czech Republic - Finland - France - Germany - Hong Kong - India - Israel - Italy - Japan - Malaysia - Malta - Morocco - Philippines - Singapore - Spain - Sweden - Switzerland - United Kingdom - United States of America

**www.st.com**

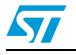

Doc ID 022878 Rev 3 35/35